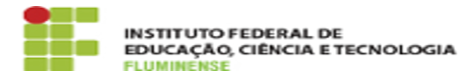

## [FAQ] Sou responsável por comissão, câmara ou conselho, como faço para criar e tramitar documentos e processos eletrônicos destas instâncias e conceder acesso ao demais membros?

17/05/2024 02:16:06

**Imprimir artigo da FAQ**

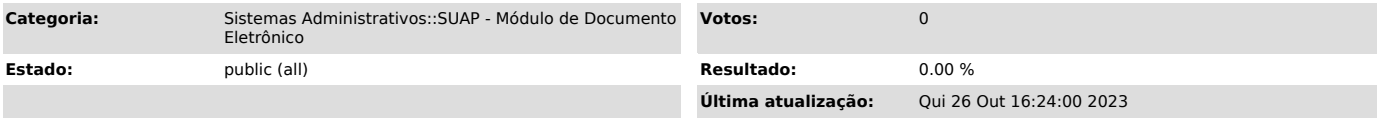

## *Palavras-chave*

SUAP; Documento Eletrônico; responsável; comissão; câmara; conselho; como faço; criar; tramitar; documentos; processos eletrônicos; processo; eletrônico; conceder acesso; acesso; membros

## *Procedimento (público)*

Primeiramente é necessário solicitar à Diretoria de Gestão de Pessoas que conceda permissão de Responsável pelo Setor.

Após ter sido concedida a permissão o solicitante deverá acessar o menu SUAP<br>Gestão de Pessoas -> Setores, buscar o nome da instância pela qual é<br>responsável e clicar no botão Gerenciamento de Permissões de Processos e Documentos Eletrônicos.

Importante lembrar que o servidor responsável pelo setor também precisa incluir seu próprio nome no cadastro de permissão para ter acesso a criar e ler documentos e processos eletrônicos da instância que coordena.